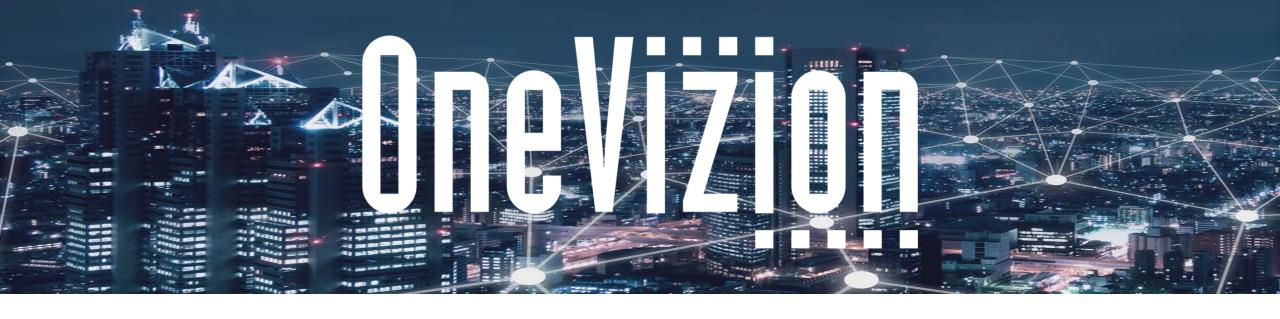

# Building an Application 2 Workplans

Copyright 2003-2023 OneVizion, Inc All Rights Reserved

# **Building an Application - Workplans**

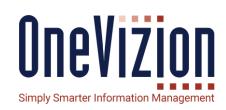

### **Parts of a Workplan:**

- Trackor Attachment
- Start/Finish
- Tasks

### **Managing Workplan Templates:**

- Building
- Updating

### **User Interface:**

- Tasks View
- Task Overview
- Task Summary View

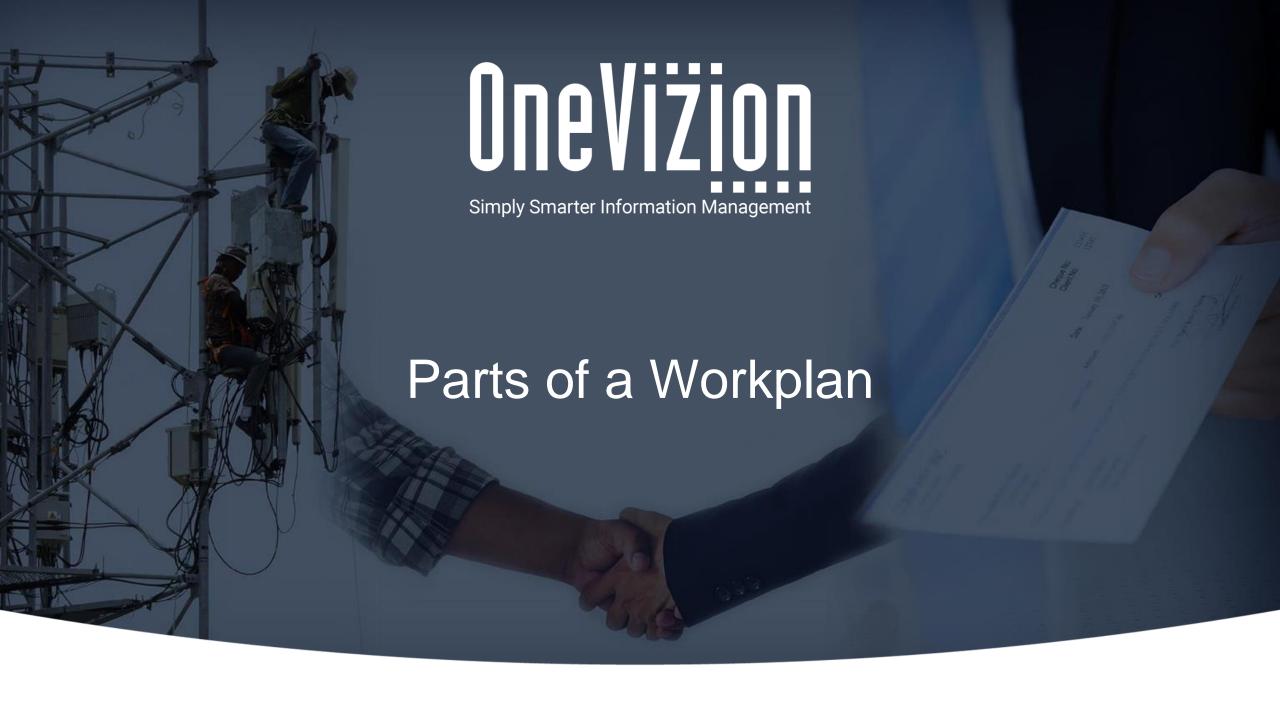

## Parts of a Workplan

### The Workplan Itself

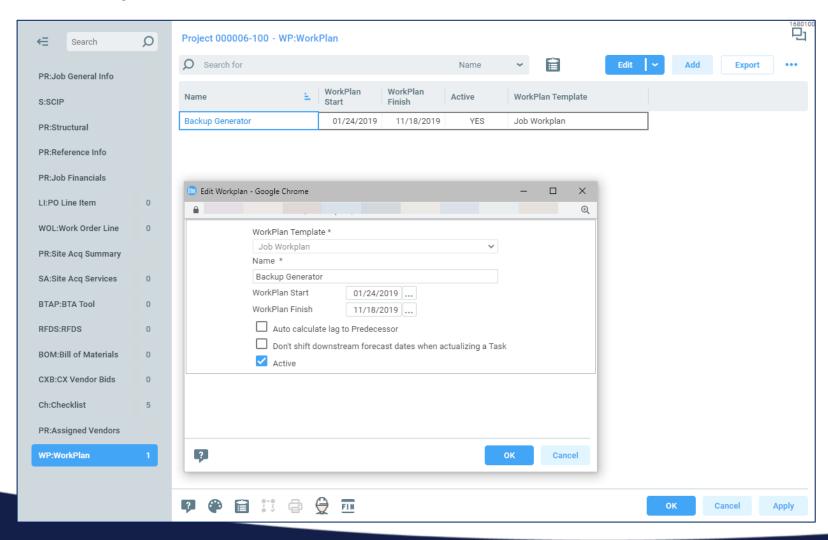

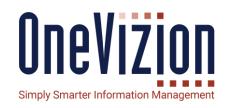

- A Workplan instance can't be stand alone. It must be attached to a Trackor Record.
- The Name must be unique to the Trackor Record it is assigned to.
- Assigning a Workplan Start or Workplan Finish will calculate the Workplan's Baseline Dates from the Tasks with no Predecessors or Successors respectively.
- Workplans are Active by default, but they can be set to Inactive, which will filter them from showing up in the GUI.

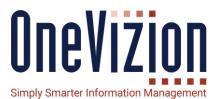

### Tasks:

- Date Pairs
  - Static
  - Configured Date Pairs
- Duration-Task Window
- Logic
  - Predecessor/Successor and Lag
  - N/A
  - Block Calc
- Calendars
- Disciplines
- Task Applet
- Calculation Method

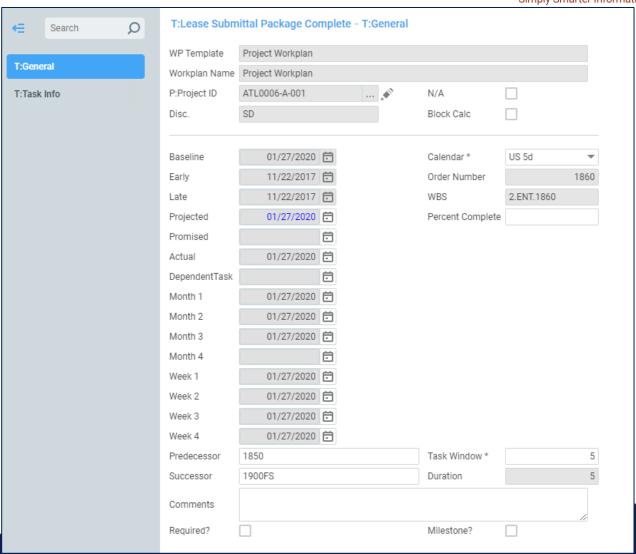

#### **Static Date Pairs:**

- Baseline (sometimes called Plan)
- Projected (sometimes called Forecast)
- Actual
- Promised

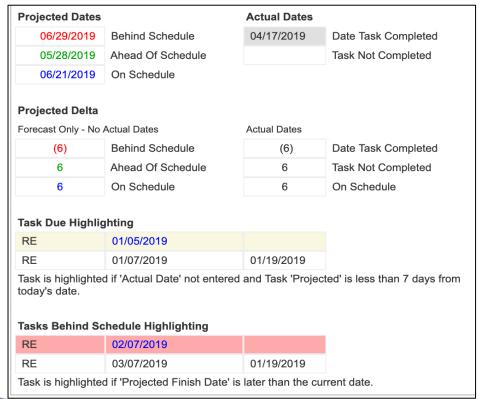

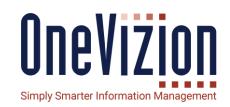

- Baseline dates are usually set on Workplan creation and cannot be changed directly on a Task basis in the User Interface.
- Projected and Actual dates are tied together. If an Actual is entered, the Projected date is updated to match and can't be changed without changing the Actual.
- The Projected and Actuals show the Workplan's progress as compared to the Baseline, which is what was expected from the project's start.
- Highlighting is configurable.
- Task Due highlighting happens if Projected is less than 7 days from now and no Actual has been added.
- Task Behind Schedule highlighting flags Tasks where the Projected dates are in the past, but it has not yet been Actualized.
- **Promised** dates are optional but intended to hold a date that was promised to a customer or promised by a vendor. These dates are more akin to a contractual date, and thus can notably be different than what actually happens or is forecast to happen.

### **Configured Date Pairs**

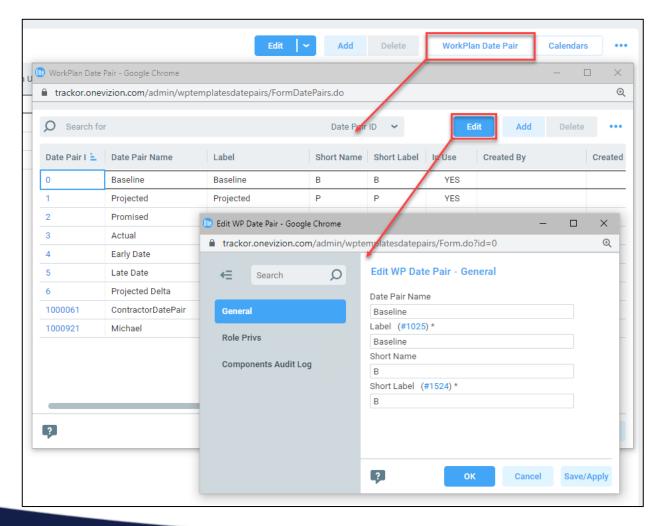

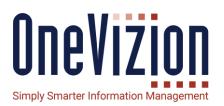

- Configured Date Pairs are intended to cover any other cases you might have for tracking dates related to a Task.
- Comes with a Start, Finish and Duration
- Short Label is important for the User to see which Date Pair they are seeing in the GUI.
- Each Date pair has its own security groups.

**Duration-Task Window** 

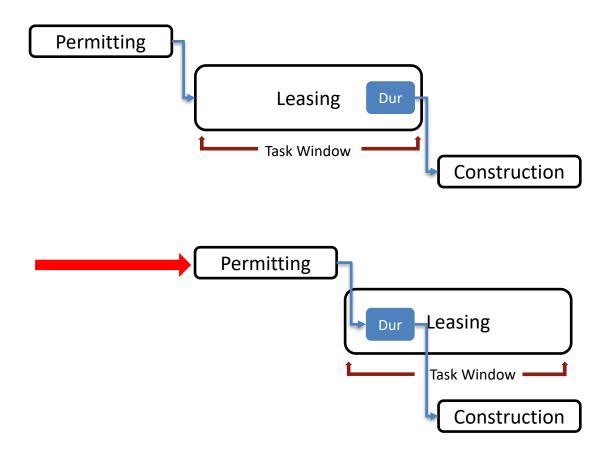

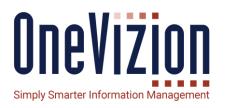

- Duration is simply the difference in days between the Start date and the Finish date.
- Task Window is an advanced construct meant to allow a Baseline timeframe for scheduling a Task that takes a smaller timeframe to actually do the Task.
  - Task Window must be greater than or equal to Duration.
  - If a predecessor task is moved, but the Duration falls within the Task Window, the successor Task is not moved and no cascade happens.
- In this Example, since the Leasing task's scheduled duration falls within the Task Window, it is not moved when the Permitting Task is pushed forward, and as a consequence, the Construction task is also preserved.

### **Schedule Logic – Task Connections and Lag**

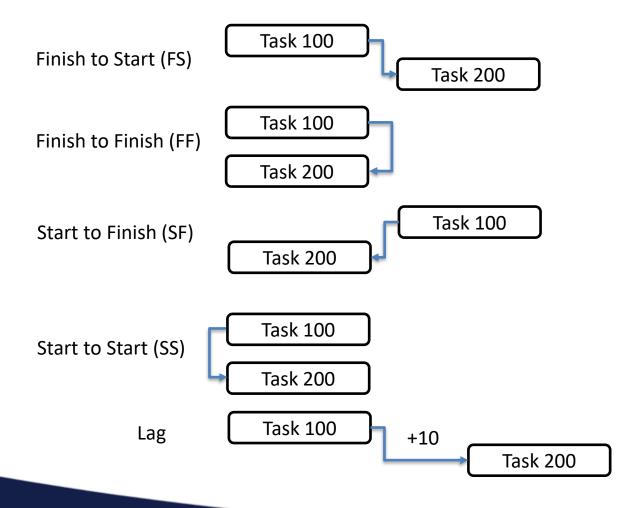

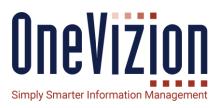

- FS is the default, and can be omitted in Pred/Succ nomenclature.
- Predecessors and Successors are notated as a comma separated list of the Task Order Numbers
- Lag is Notated with a +/- sign followed by the number of days.

Schedule Logic - N/A and Block Calc

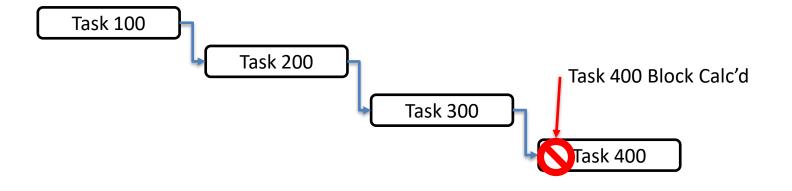

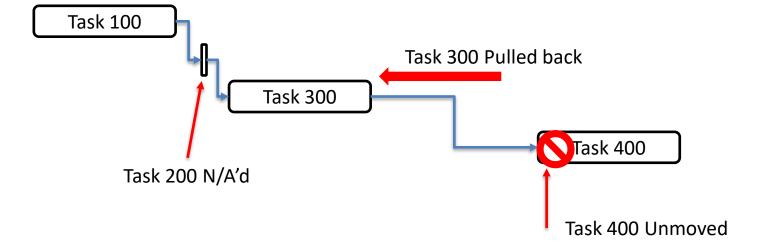

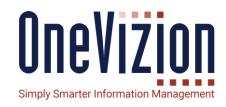

- Block Calc prevents a Task from being moved by other Task changes
- N/A collapses a Task to Zero
   Duration and Removes any Lags
   that it might have. This allows
   schedule logic to flow through as
   if the task is not there.
- In this example, We are marking Task200 as N/A. It collapses pulling back Task 300 so that the Logic will behave as if 200 is not there. Notice that Task 400 didn't get moved because it was Block Calc'd

#### **Calendars**

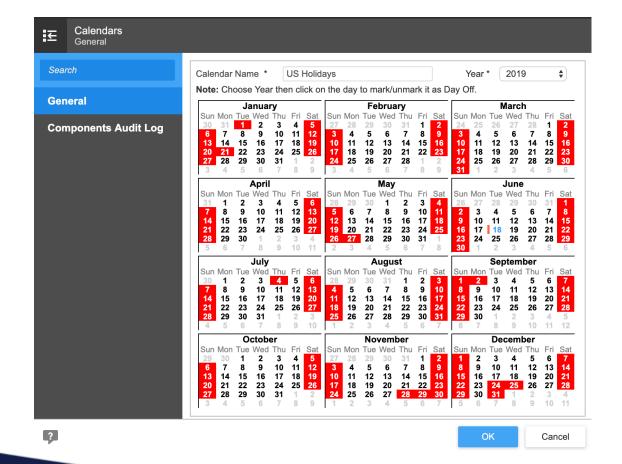

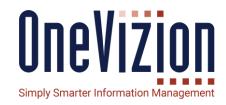

#### **Notes:**

- Calendars let you mark dates that will be skipped as "Non-Business" days when making Task Calculations.
- You can make more than one Calendar.
- Each Task can have a different Calendar specified, even within the same Workplan Template.

You may want most tasks to be a 5-day week, but certain tasks may require a 7-day week instead. You can mix and match as needed.

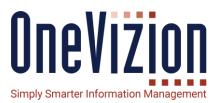

### **Disciplines**

#### **Notes:**

 Disciplines are the primary security driver for Tasks. Each Task is assigned a Discipline, and Security Roles are given read and/or Edit permissions for Tasks with each Discipline.

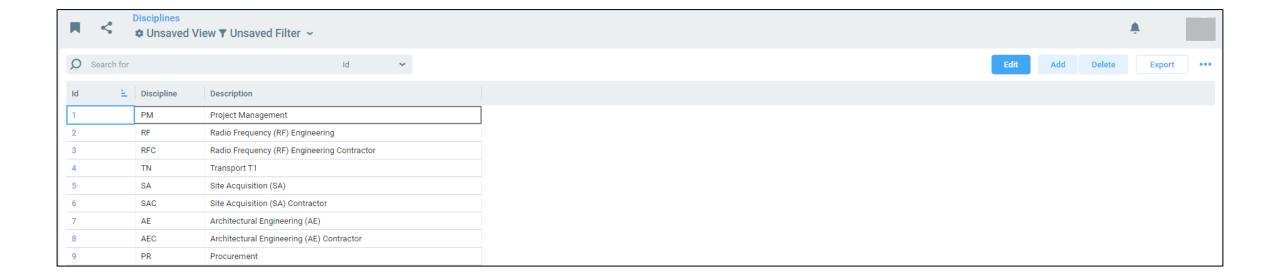

### **Task Applets**

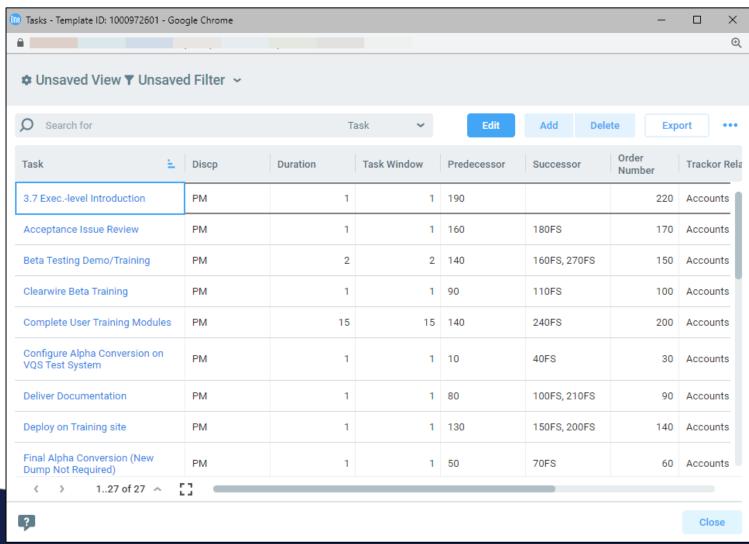

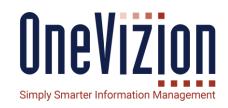

#### **Notes:**

Tasks can be assigned a Tasklevel Applet, which will be represented as an icon next to the Task Name in Task grids. This give the user notice that extra information is required for this Task.

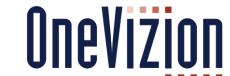

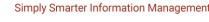

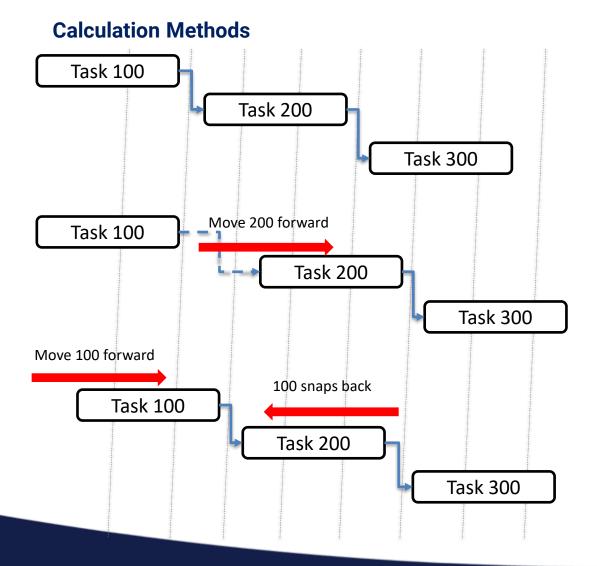

- Finish Dates are the most important.
- Try to preserve Duration as much as Possible
- Changing Start and Finish will change the Duration.
- Predecessor Lags are Preserved.
   Predecessor links are treated as Soft.
- Successor Links are considered Hard, and will cause cascade updates.

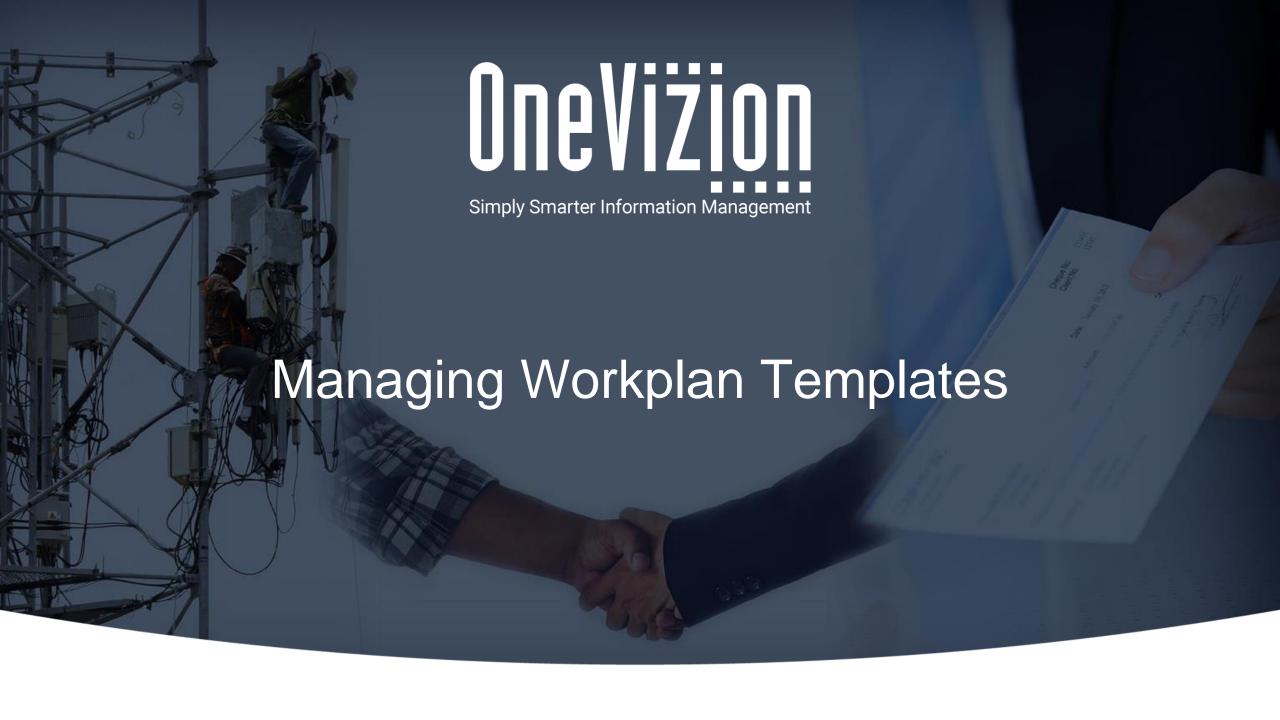

# **Managing Workplan Templates**

### **Building**

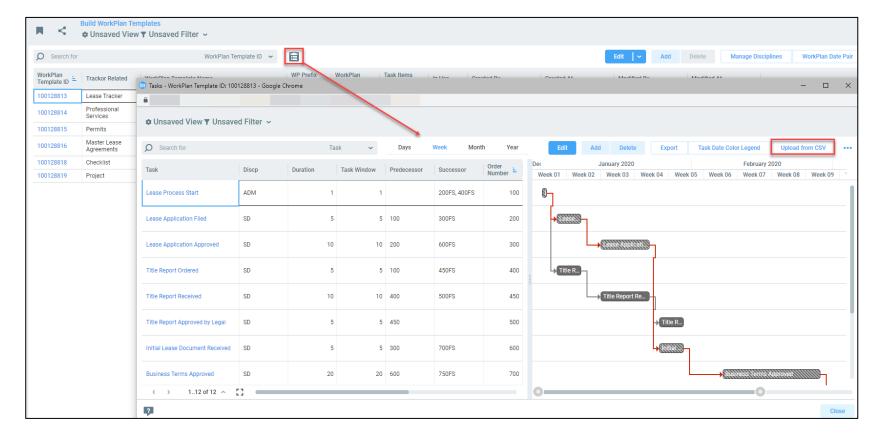

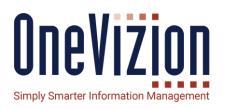

- The best way to load a set of Tasks is to Import a CSV into the Importer button on the Tasks applet on the Workplan Template page.
- The Expected CSV header is described on the Import page.
- You can create the CSV manually in Excel, or you can do the planning in MS Project and export to CSV.
- Using the Import deletes all Tasks currently in the Workplan template.
- If your Workplan is small, then doing it manually also works.

# **Managing Workplan Templates**

### **Updating**

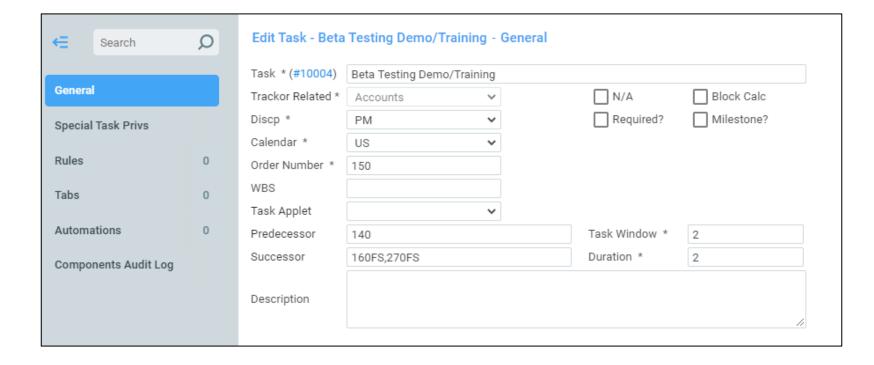

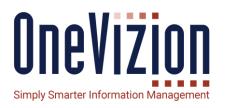

- Making Changes manually in the Tasks Applet on the Workplan Template page will propagate the changes to all Instances of the Workplan.
- No Dates will be changed on the Instances, though.
- The Web GUI will timeout if the posted change takes more than 20 minutes to complete, therefore, if you have many instances of a workplan, manual changes can fail. We have provided a Trackor Based mechanism to allow changes to be queued up and run on the backend. It is called Workplan Change.

## **OneVizion Workplan**

The workplan template now has 2 new configurable options to modify how the schedule logic is calculated.

- 1. Auto Calculate Lag to Predecessor
- Don't Shift Downstream Forecast Dates when Actualizing a Task

When selected at the workplan template level, the selection will automatically flow to the individual workplan when the template is assigned to a specific project or other trackor record.

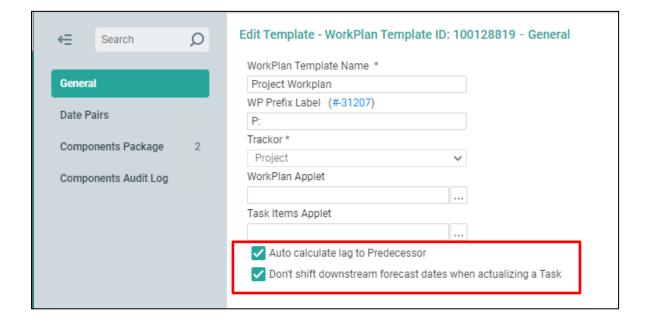

# **Record Workplan Assignment**

The schedule options are displayed on each workplan associated to the project or other record.

The check boxes will match the master workplan template settings when the workplan is added.

The options can be adjusted (manually added or removed) on each workplan individually by clicking the workplan name.

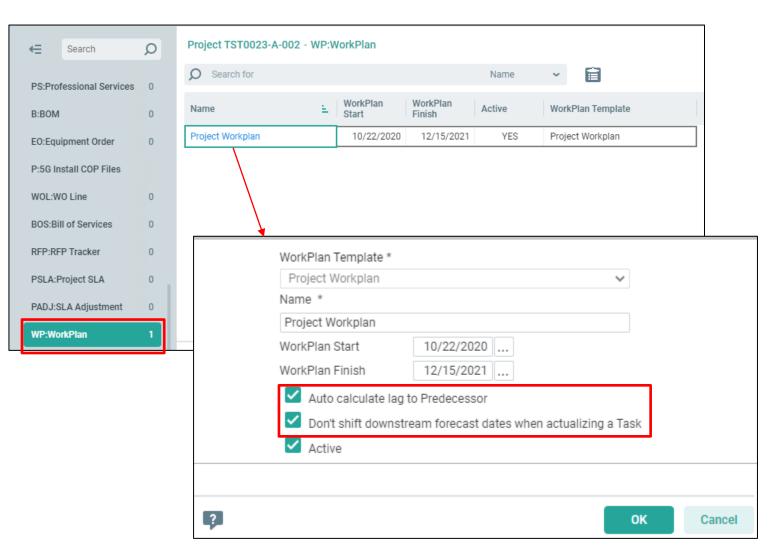

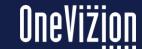

### **Auto Calculate Lpag to Predecessors (part 1)**

| ☐ Auto | calculate lag to Predecessor |
|--------|------------------------------|
|--------|------------------------------|

**Default condition**: Lag is not inserted to predecessor logic when a forecast date is manually changed.

### In this example:

- 1. Task 7380 Make Ready Compete is a successor to Construction Start and is forecast for 2/15/2021.
- 2. Make Ready Complete is rescheduled to 2/19/2021.

The Predecessor and the duration are not changed.

- 3. Construction Start is later changed from 2/8 to 2/10 (+2 days).
- 4. OneVizion will recalculate the schedule and without inserting lag into the schedule. Make Ready Complete is a 5-day duration so the forecast finish date will change from 2/19 to 2/17 (-2 days).

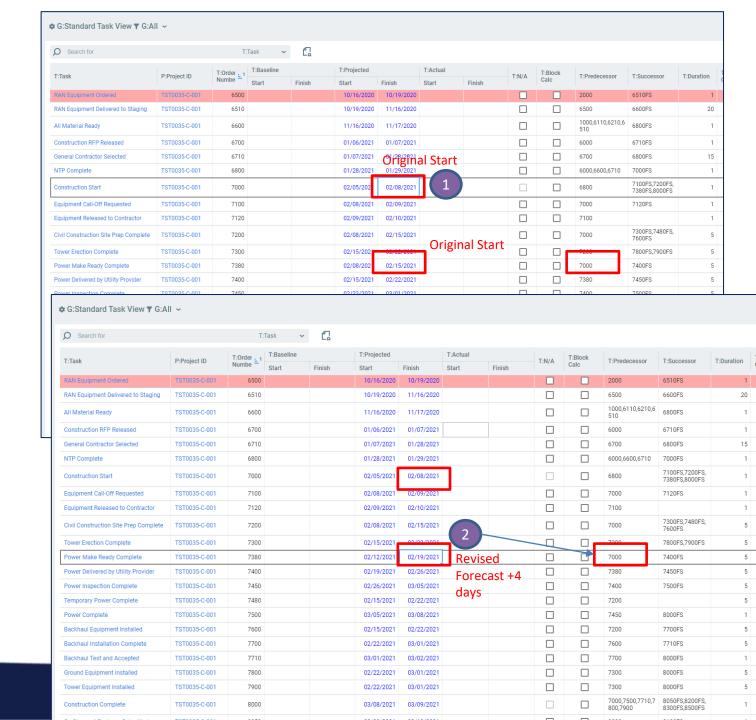

# **Auto Calculate Lag to Predecessors (part 2)**

Auto calculate lag to Predecessor

**Default condition**: Lag is not inserted to predecessor logic when a forecast date is manually changed.

In this example:

- 1. Task 7380 Make Ready Compete is a successor to Construction Start and is forecast for 2/15/2021.
- 2. Make Ready Complete is rescheduled to 2/19/2021.

The Predecessor and the duration are not changed.

- 3. Construction Start is later changed from 2/8 to 2/10 (+2 days).
- 4. OneVizion will recalculate the schedule and without inserting lag into the schedule. Make Ready Complete is a 5-day duration so the forecast finish date will change from 2/19 to 2/17 (-2 days).

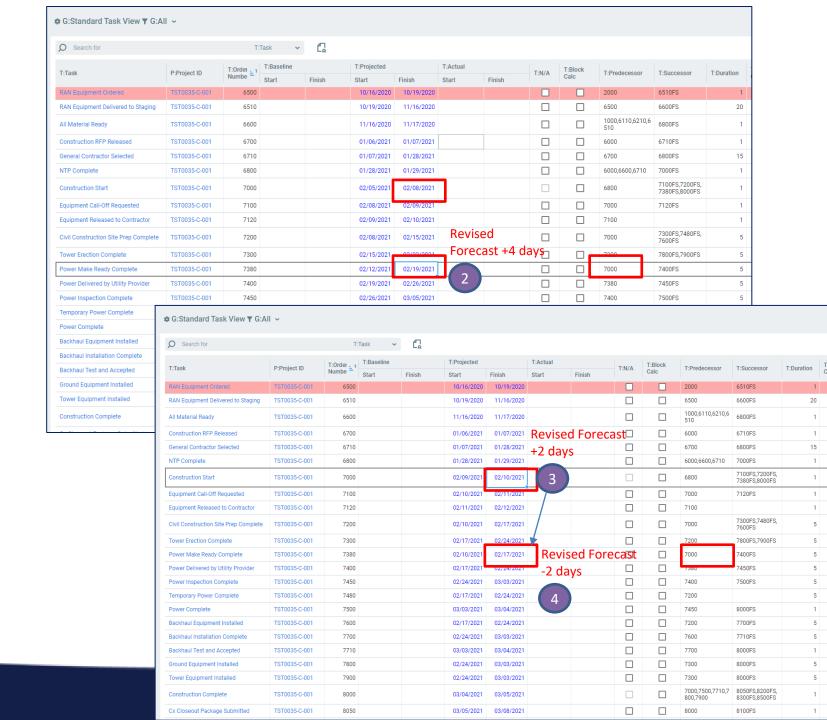

### **Auto Calculate Lag to Predecessors (part 1)**

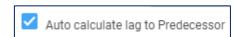

**Optional condition**: Lag is inserted to predecessor logic when a forecast date is manually changed.

#### In this example:

- 1. Task 7380 Make Ready Compete is a successor to Construction Start and is forecast for 2/15/2021.
- 2. Make Ready Complete is rescheduled to 2/19/2021.

The Predecessor is changed to include 4 days of lag time.

- 3. Construction Start is later changed from 2/8 to 2/10 (+2 days).
- OneVizion will recalculate the schedule and insert lag into the schedule. Make Ready Complete has 5-day duration +4 days of lag, and the forecast finish date will change from 2/19 to 2/23 (+2 days)\*.

\*Calculated to business days; Friday to Tuesday.

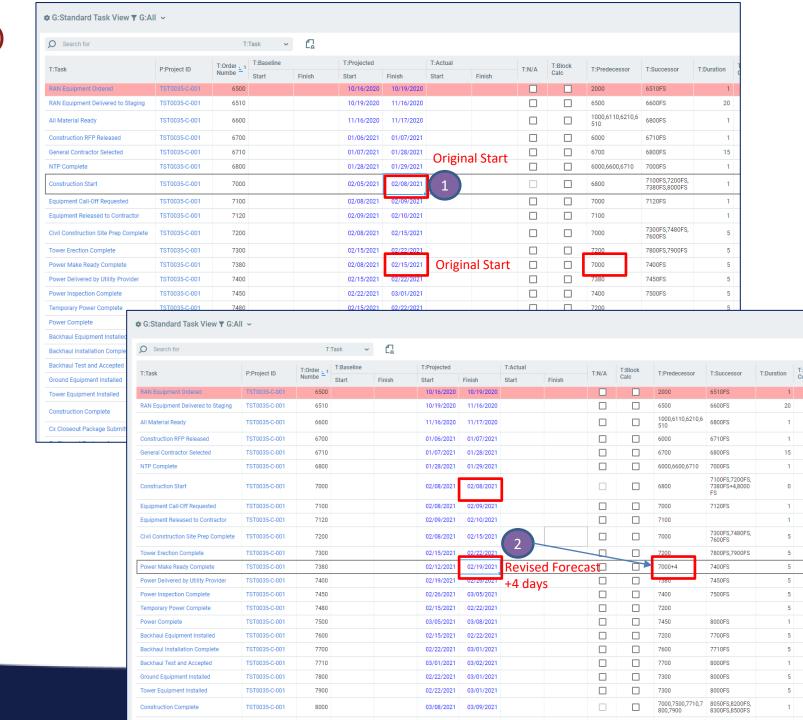

### **Auto Calculate Lag to Predecessors (part 2)**

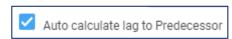

**Optional condition**: Lag is inserted to predecessor logic when a forecast date is manually changed.

#### In this example:

- 1. Task 7380 Make Ready Compete is a successor to Construction Start and is forecast for 2/15/2021.
- 2. Make Ready Complete is rescheduled to 2/19/2021.

The Predecessor is changed to include 4 days of lag time.

- 3. Construction Start is later changed from 2/8 to 2/10 (+2 days).
- OneVizion will recalculate the schedule and insert lag into the schedule. Make Ready Complete has 5-day duration +4 days of lag, and the forecast finish date will change from 2/19 to 2/23 (+2 days)\*.

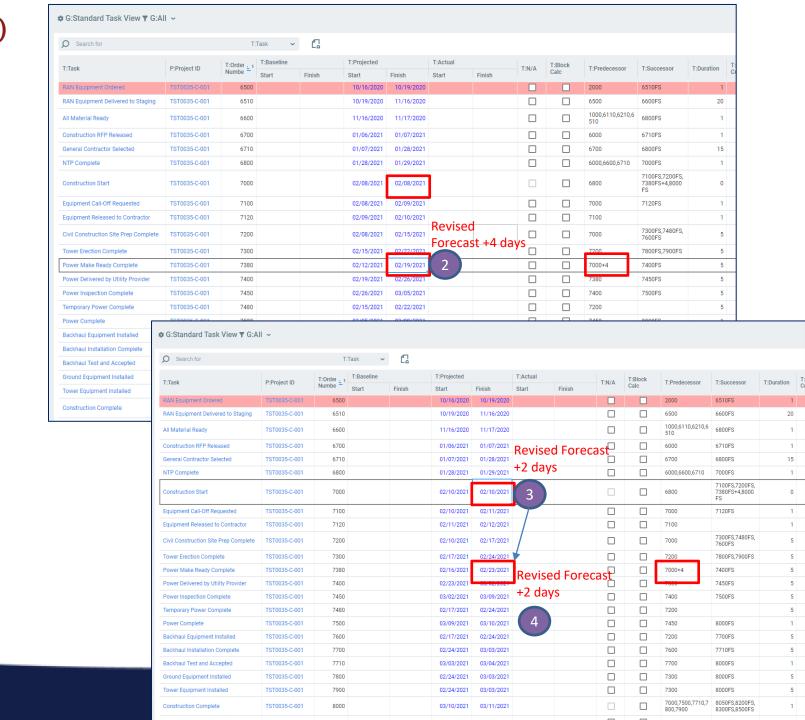

<sup>\*</sup>Calculated to business days; Friday to Tuesday.

### **Don't Shift Downstream Forecast Dates when Actualizing a Task**

Don't shift downstream forecast dates when actualizing a Task

**Default condition**: Actualizing a task will update the projected finish date and trigger the schedule to be recalculated. If a task is completed before the forecast finish date, successor tasks will be rescheduled to finish early

In the example below, Task 7000 Construction Start is forecast to finish 11/18/2020. Task 8000 Construction Complete is a successor to Task 7000 and is forecast to finish 12/17/2020. When Construction Start is finished early and actualized on 10/30/2020, Construction Complete is rescheduled to finish 11/30/2020.

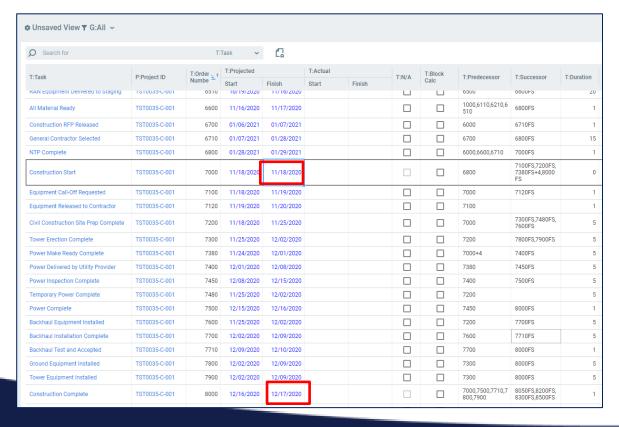

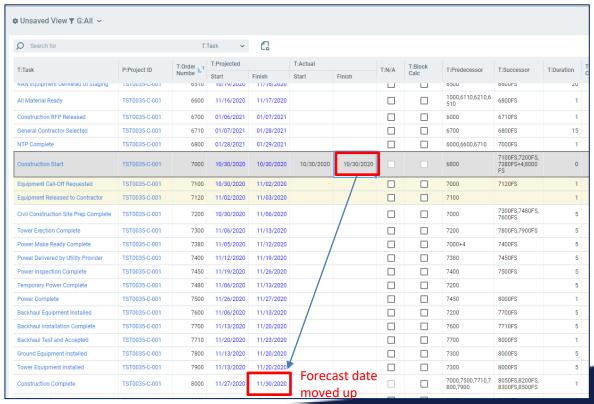

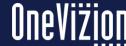

### **Don't Shift Downstream Forecast Dates when Actualizing a Task**

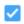

Don't shift downstream forecast dates when actualizing a Task

**Optional condition**: Actualizing a task before the forecast finish date will insert lag to successor tasks to prevent downstream tasks from being rescheduled to finish early.

In the example below, Task 7000 Construction Start is forecast to finish 11/18/2020. Task 8000 Construction Complete is a successor to Task 7000 and is forecast to finish 12/17/2020. When Construction Start is finished early and actualized on 10/30/2020, Construction Complete is not changed and will stay at 12/17/2020.

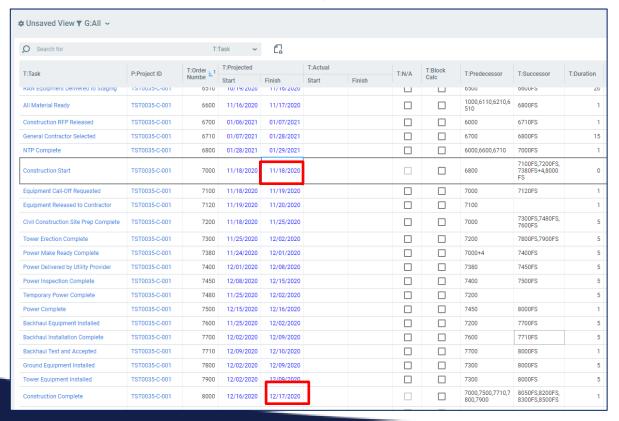

| ) Search for                          | T:Task 🕶      |             | C                   |            |            |            |       |         |                         |                                                 |           |
|---------------------------------------|---------------|-------------|---------------------|------------|------------|------------|-------|---------|-------------------------|-------------------------------------------------|-----------|
| T:Task                                | P:Project ID  | T:Order _ 1 | T:Projected         |            | T:Actual   |            | T:N/A | T:Block | T:Predecessor           | T:Successor                                     | T:Duratio |
|                                       |               | Numbe =     | Start<br>10/19/2020 | Finish     | Start      | Finish     |       | Calc    | 0000                    | 000005                                          |           |
| CAN Equipment Delivered to Staying    | 1310035-0-001 | 0310        | 10/19/2020          | 11/10/2020 |            |            |       |         |                         | 000013                                          |           |
| All Material Ready                    | TST0035-C-001 | 6600        | 11/16/2020          | 11/17/2020 |            |            |       |         | 1000,6110,6210,6<br>510 | 6800FS                                          |           |
| Construction RFP Released             | TST0035-C-001 | 6700        | 01/06/2021          | 01/07/2021 |            |            |       |         | 6000                    | 6710FS                                          |           |
| General Contractor Selected           | TST0035-C-001 | 6710        | 01/07/2021          | 01/28/2021 |            |            |       |         | 6700                    | 6800FS                                          |           |
| NTP Complete                          | TST0035-C-001 | 6800        | 01/28/2021          | 01/29/2021 |            |            |       |         | 6000,6600,6710          | 7000FS                                          |           |
| Construction Start                    | TST0035-C-001 | 7000        | 10/30/2020          | 10/30/2020 | 10/30/2020 | 10/30/2020 |       |         | 6800                    | 7100FS+13,720<br>0FS+13,7380FS<br>+17,8000FS+33 |           |
| Equipment Call-Off Requested          | TST0035-C-001 | 7100        | 11/18/2020          | 11/19/2020 |            | $\wedge$   |       |         | 7000+13                 | 7120FS                                          |           |
| Equipment Released to Contractor      | TST0035-C-001 | 7120        | 11/19/2020          | 11/20/2020 |            |            |       |         | 7100                    |                                                 |           |
| Civil Construction Site Prep Complete | TST0035-C-001 | 7200        | 11/18/2020          | 11/25/2020 |            |            |       |         | 7000+13                 | 7300FS,7480FS,<br>7600FS                        |           |
| Fower Erection Complete               | TST0035-C-001 | 7300        | 11/25/2020          | 12/02/2020 |            | /          |       |         | 7200                    | 7800FS,7900FS                                   |           |
| Power Make Ready Complete             | TST0035-C-001 | 7380        | 11/24/2020          | 12/01/2020 | /          |            | Þ     |         | 7000+17                 | 7400FS                                          |           |
| Power Delivered by Utility Provider   | TST0035-C-001 | 7400        | 12/01/2020          | 12/08/2020 | /          |            |       |         | 7380                    | 7450FS                                          |           |
| Power Inspection Complete             | TST0035-C-001 | 7450        | 12/08/2020          | 12/15/2020 |            |            |       |         | 7400                    | 7500FS                                          |           |
| Femporary Power Complete              | TST0035-C-001 | 7480        | 11/25/2020          | 12/02/2020 |            |            |       |         | 7200                    |                                                 |           |
| Power Complete                        | TST0035-C-001 | 7500        | 12/15/2020          | 12/16/2020 |            |            |       |         | 7450                    | 8000FS                                          |           |
| Backhaul Equipment Installed          | TST0035-C-001 | 7600        | 11/25/2020          | 12/02/2020 |            |            |       | 7       | 7200                    | 7700FS                                          |           |
| Backhaul Installation Complete        | TST0035-C-001 | 7700        | 12/02/2020          | 12/09/2020 |            |            |       |         | 7600                    | 7710FS                                          |           |
| Backhaul Test and Accepted            | TST0035-C-001 | 7710        | 12/09/2020          | 12/10/2020 | /          |            |       |         | 7700                    | 8000FS                                          |           |
| Ground Equipment Installed            | TST0035-C-001 | 7800        | 12/02/2020          | 12/09/2020 | /          |            |       |         | 7300                    | 8000FS                                          |           |
| Fower Equipment Installed             | TST0035-C-001 | 7900        | 12/02/2020          | 12/09/2020 |            |            | П     | П       | 7-10                    | 8000FS                                          |           |

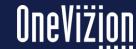

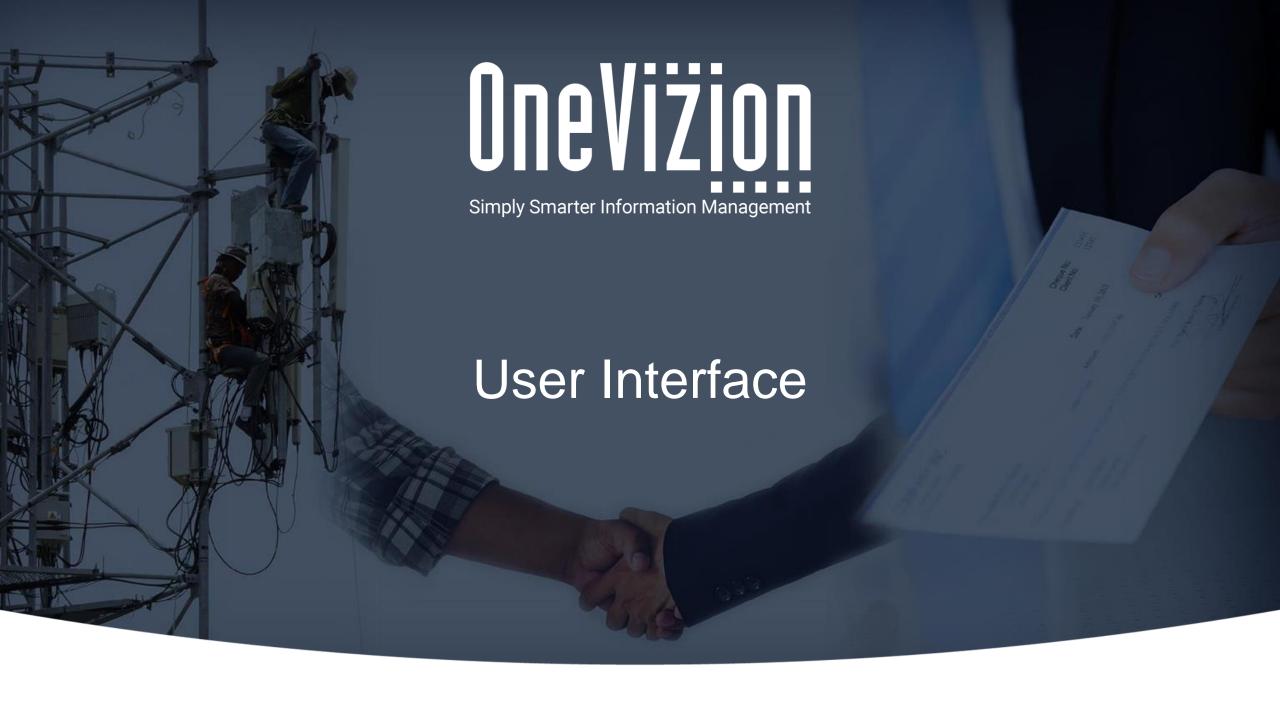

### **User Interface - Tasks View**

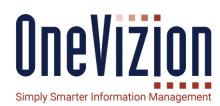

- Each Task is its own row.
- Grouped by Workplan Instance
- Every detail about each Task can be shown in the grid.

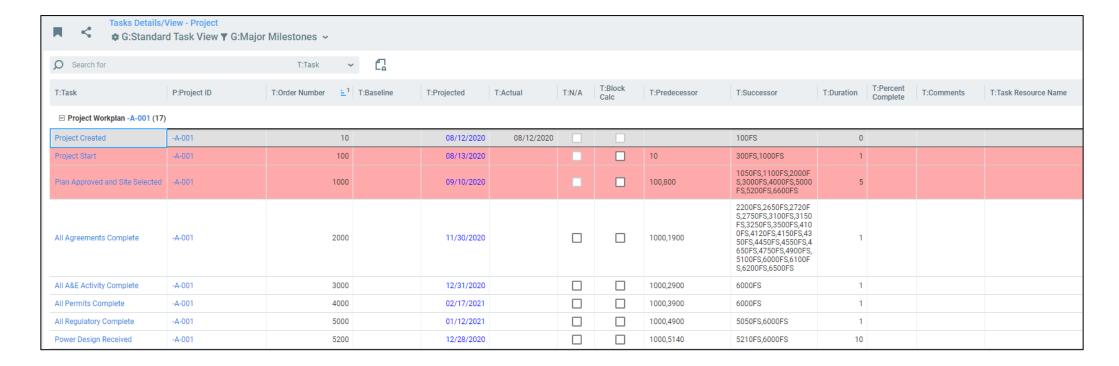

### **User Interface – Task Overview**

# One Vizion Simply Smarter Information Management

- One Row per Workplan Instance
- Pick Tasks as columns in the grid
- Each Column is subdivided to show all Task Date Pairs for that Workplan's for that Task.

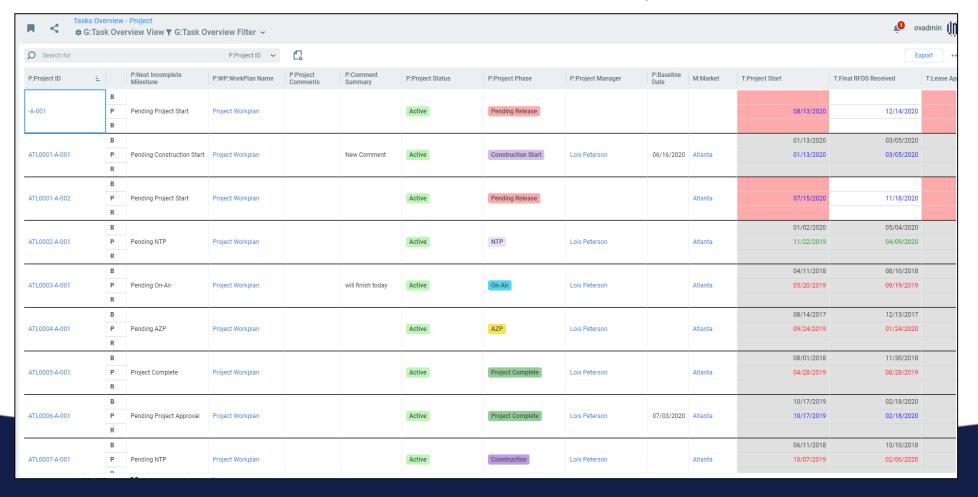

# **User Interface – Summary View**

# ONEVIZION Simply Smarter Information Management

- One row per Workplan Instance
- Tasks picked as Columns
- Each column has one Date per Task per Workplan.
- Color coding on the cell is based on The statuses of Actual Finish Date, Projected Finish Date, the Current Date, and the N/A flag

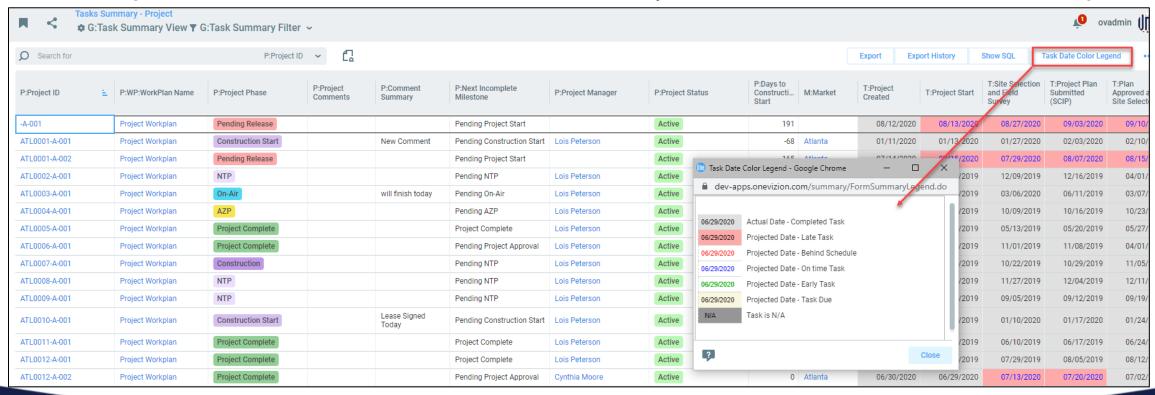

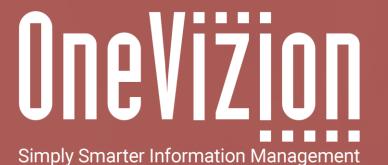

**OneVizion Documentation** 

For more information regarding these topics, visit wiki.onevizion.com

Thank You